# **データをインタラクティブに操作できる データサイエンス教育用ウェブ補助教材の開発**

三浦 元喜1,a) 中田 豊久2,b)

**概要**:近年高等学校や大学等において,データサイエンス教育が盛んに行われている.学習者の主体的な 学習を支援するため,これまでオンライン教材や演習環境,Web アプリケーションが開発されてきたが, データを修正して結果を確認するには分析操作をやり直す必要があった.我々は学習者がマウス操作で データを修正すると,その結果を即座に反映するインタラクティブなウェブ補助教材を Processing 言語を 用いて開発した.操作による影響や結果がリアルタイムに視覚化されるため,学習者の興味を惹きつける とともに,視覚化や分析手法の概要を短時間で理解したり,試行錯誤を促進したりする効果が期待できる. データサイエンス系の大学の講義で実践を行い,学生のコメントを収集することで,インタラクティブな ウェブ教材を設計するうえでの知見を得ることができた.

**キーワード**:Web 教材,なめらかなインタフェース,箱ひげ図,正規分布,偏相関,重回帰

# **Development of Web Applications for Data Science Education that can Manipulate Data Interactively**

MOTOKI  $MIURA^{1,a}$  TOYOHISA NAKADA<sup>2,b)</sup>

# **1. はじめに**

近年高等学校や大学等において,データサイエンス教育 が盛んに行われている.文部科学省が提示する高等学校情 報科「情報 I」教員研修用教材 [1] では,Excel を活用した 単回帰分析が紹介されている.また大学においても、近年 データサイエンスを学べることを特色とした学部や学科, 研究科が多数創設されている.これらのことから,機械学 習や AI に関する技術や知識を身につけることに関する社 会の期待は高いといえる.

横山らは Jupyter Notebook を複数人で利用できる環境

を教育利用にカスタマイズした CoursewareHub を利用し て,オンライン授業でのグループワークを可能にする「グ ループ作業場所メディア」を実装している [2].Python が 動作する汎用のプログラミング環境であるため,プログラ ムを入力すれば様々なデータ分析が可能である.しかし データを選択したり修正したりするにはプログラムの修正 が必要となる.

村上らは高校生および大学学部生を対象とした回帰分析 初学者のためのインタラクティブな Web アプリケーショ ン教材を開発し、授業実践を行っている [3]. 説明変数や データ可視化手法を選択し,手軽に分析を試せる工夫がさ れているが,データを修正する方法は提供されていない. 岸本らは,高等学校の情報 II における重回帰分析までの 学習を可能にする学習教材を提案している [4]. 村上らの 教材と同様に,変数を選択して散布図行列を表示する機能 や,重回帰分析を行った結果の式を確認したり,重回帰分 析の散布図を表示したりすることができ,高校生が具体的

<sup>1</sup> 千葉工業大学 工学部 情報通信システム工学科 Chiba Institute of Technology, Narashino, Chiba 275–0016, Japan

<sup>2</sup> 新潟国際情報大学 経営情報学部 情報システム学科 Niigata University of International and Information Studies, Niigata 950–2292, Japan

a) motoki.miura@p.chibakoudai.jp

b) nakada@nuis.ac.jp

なデータをもとに分析作業を行いやすくする工夫がされて いる.我々は重回帰分析を直接扱う教材については今回作 成していないが,2 つの説明変数と 1 つの目的変数のあい だの相互の相関と偏相関の関係をインタラクティブに学ぶ 教材を作成している.才田らは自然科学分野の観測データ を含むオープンデータの可視化と簡易な解析が可能な Web アプリケーションを開発している [5].データの可視化と確 認のためにマウスオーバーによるデータ表示やズーム、パ ンなどのインタラクティブなグラフ機能を提供している. ただし,データの修正に関してはプロット処理短縮のため のデータの間引きを行う機能や欠損の確認を行う機能はあ るが,データを直接編集して結果をインタラクティブに確 認することはできない.

統計教育推進委員会が公開している統計活用授業のため の Web サイト [6] では、箱ひげ図や散布図,正規分布曲線 を表示する Excel シートをダウンロードすることができる. この Excel シートの数値を変更することで,図やグラフと しての表現を確認することができる.前田は,機械学習に 関して動かしながら仕組みを学べる表計算ソフトを用いた 学習教材を提案している [7].モデルの学習過程をブラック ボックス化せず,学習者が確認できる工夫がされている. これらの学習教材では表計算ソフトを用いるため,データ の数値はキーボードで入力して変更する必要がある.

我々は外れ値や極端な例を含めた多様なデータについ て試行を繰り返し,結果や振る舞いを確認することが,各 種手法の特徴を理解するのに役立つと考えた. そのため, Excel よりもより簡潔な操作で学習者がデータを修正でき, データ修正結果や振る舞いを連続的に観測できるインタラ クティブなウェブ補助教材を Processing 言語を用いて開発 した.学習者が修正したいデータをマウスで選択しドラッ グすると,その結果が即座に反映される.またデータをラ ンダムに生成することで多様な場合について確認できる. これらの補助教材を用いたデータサイエンス系の講義にお いて,受講者に演習の一環としてこれらの教材によって理 解できることや学べること、勘違いしやすい点や改善点を 自由記述形式で回答してもらった.

# **2. 開発したインタラクティブウェブ補助教材**

ここでは、我々が開発したデータサイエンス教育用イン タラクティブウェブ補助教材の設計方針と,作成した補助 教材の詳細について述べる.

# **2.1 設計方針**

上で述べたように,我々は外れ値や極端な例を含めた多 角的なデータについて試行を繰り返し,結果や振る舞いを 確認することが重要と考えている. この目的を達成するた め,補助教材を作成するにあたっては以下の設計方針を挙 げた.

- ( 1 ) **多様なデータ生成+直接修正** データをランダムに生成 できることで,多様で多角的なデータについて試行でき ること.また生成したデータを容易に修正できること. 修正は選択的に行えること.
- ( 2 ) **連続的な修正操作と結果の観測** 試行結果を即座に確 認できること.連続的なデータ修正操作に対しては,結 果や振る舞いも連続的に観測できるようにすること. な るべくグラフや図などを用いて視覚的に観測できるよう にすること.
- (3) **試したくなる工夫**データの操作性を高めたうえで,見 栄えを高めたり,操作に対応した効果音をつけることで, 学習者の興味を喚起する.
- (4) わかりやすさ なるべくシンプルにし、説明がなくても 操作できるようにする.データの修正・削除操作につい ては統一的なインタフェースを提供する.

なお今回作成したのは補助教材であるため,ひとつのアプ リケーションで手法の詳細をすべて完結的に理解できるこ とを目的としていない.教科書や他の教材と併用してもら い、相互に補完しあうことを想定している。

# **2.2 補助教材**

前述した設計方針に基づき,我々はこれまでに (1) 箱ひ げ図,(2) 正規分布,(3) 単回帰分析,(4) ロジスティック 回帰分析,(5) k-近傍法,(6) 偏相関(重回帰分析)を扱う 補助教材を開発した.以下では,それぞれの補助教材アプ リについて説明する.

# **2.2.1 箱ひげ図アプリ**

箱ひげ図アプリは,箱ひげ図の描画方法と,それに関連す る四分位数の意味を理解するための補助教材である.**図 1** に箱ひげ図アプリの画面を示す.学習者はマウスドラッグ でデータを表す点を左右に移動したり,左クリックで点を 追加したり,右クリックで点を削除したりすることができ る.点を修正すると,箱ひげ図と四分位数の表示が即座に 更新される.これらの操作により,学習者は中央値を含む 四分位数や四分位範囲の意味を確認することができる.ま た箱ひげ図における箱やひげの長さ,外れ値を表す丸の意 味を体験的に理解することができる.点をランダムに生成 する方法は複数用意しており、[r] キーによるランダム生成 のほか,数字キーによる点の数を指定したランダム生成が できる.またランダム生成キーを押す際のマウスカーソル の X 座標と Y 座標はそれぞれ生成される乱数の平均と分 散に反映されるようにしており,学習者が多様なランダム データを簡潔な操作で作成できるよう工夫している.点に マウスホバーすると値(ここでは単純に点の X 座標)を 表示する. [c] キーを押すと初期状態に復帰する. 図 1 の キャプションに、箱ひげ図アプリの URL を示す.

#### **2.2.2 正規分布アプリ**

正規分布アプリは,データを「ある母集団から抽出され

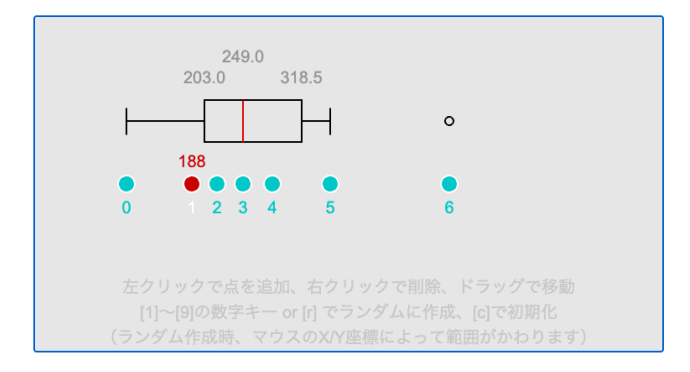

**図 1** 箱ひげ図アプリ https://pjs.istlab.info/pjs/run/551

たサンプル」とみなすとき,その母集団の正規分布を推測 し,グラフとして表示する補助教材である.**図 2** に正規分 布アプリの画面を示す. 箱ひげ図アプリと同様に, [r] キー を押すか,数字キー (2~9) を押すとランダムなデータ(点 群)を生成する.画面下の点を追加・移動・削除すること によって,正規分布を示すグラフが更新される.またマウ スカーソルを *y >* 0 の領域に持っていくと,*−∞* からマウ スカーソル位置までの部分を色付けする。これにより,上 側・下側確率の意味や,パーセント点の意識をもたせるこ とをねらいとしている.

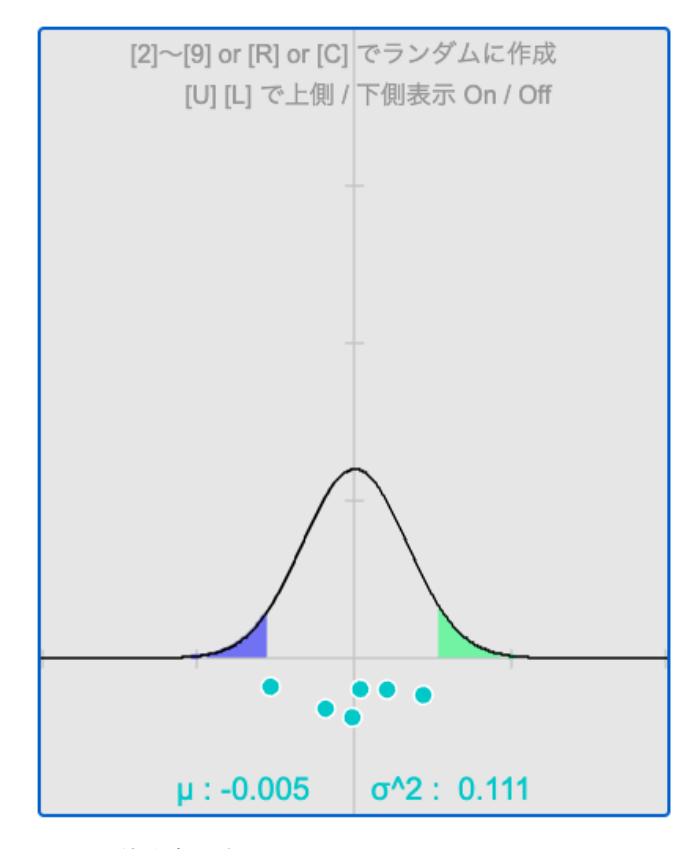

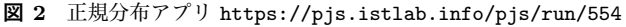

#### **2.2.3 単回帰アプリ**

単回帰アプリは、点で示されたデータの相関係数や決定 係数を表示するとともに,線形単回帰分析の結果を式のパ ラメータ数値とグラフで示す補助教材である.**図 3** に単回

帰アプリ画面を示す. 箱ひげ図, 正規分布アプリと同様, 学習者はマウスドラッグで点を移動したり、左クリックで 点を追加したり,右クリックで点を削除することができる. こちらも点を追加・移動・削除することによって,回帰直 線の描画と数値が逐次更新される.そのため,学習者は回 帰直線の意味や特性,相関係数,決定係数について体験的 に理解することができる.

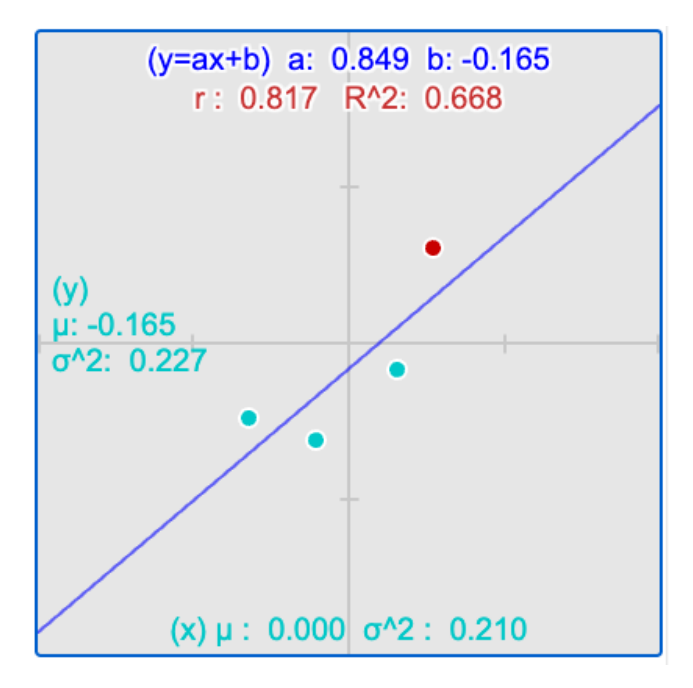

**図 3** 単回帰アプリ https://pjs.istlab.info/pjs/run/555

# **2.2.4 ロジスティック回帰アプリ**

ロジスティック回帰アプリ(**図 4**)は,*y* 座標が 0 また は 1 のどちらかをとるデータ(点群)が与えられたときに, データにもっともあてはまるロジスティック関数のグラフ と,その式を表示する補助教材である.学習者は前述のア プリと同様の操作で点の移動・追加・削除を行うことがで きる.学習者は点を操作することで,確率の推測値を示す ロジスティック関数の振る舞いがどのように変化するかを 知ることができる.

# **2.2.5 k-近傍法アプリ**

k-近傍法アプリ(**図 5**)は,k-近傍法 (k-nearest neighbor method) の動作を理解するための補助教材である. 初期状 熊では2色の点群(色はクラスを示す)がランダムに配置 されている.学習者がマウスで左クリックし,候補点を追 加すると,設定されたパラメータ k(初期状態は 3)に従 い、候補点に近い k 個の点を探索し、線分で表示する. ま た多数決によって推測された候補点のクラス候補が、点の 外周の色で示される. この状態で, 候補点およびデータを 表す点はいずれも移動·削除ができる. Enter キーをおす と候補点のクラスが確定し,線分が削除される.また奇数 の数字キーを押すと k を設定できる. 学習者は候補点や データ点を追加したり, 移動したり, k を変更したりしな

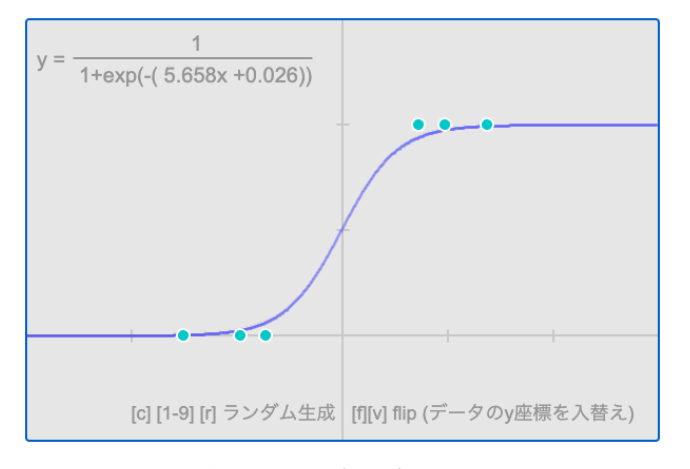

**図 4** ロジスティック回帰アプリ https://pjs.istlab.info/pjs/run/559

がら k 近傍法の振る舞いを体験的に学ぶことができる. な お実際のアルゴリズムでクラスを推測する場合にはデータ 点を移動することはないが,今回はアプリとしての自由度 を高めるために機能を実装している.

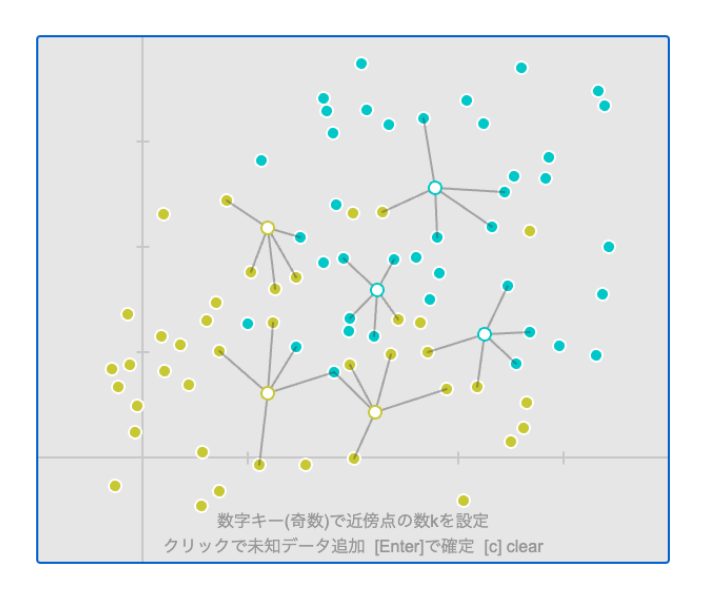

**図 5** k-近傍法アプリ https://pjs.istlab.info/pjs/run/560

# **2.2.6 偏相関アプリ**

偏相関アプリは,重回帰分析の場面において変数同士の 相関係数と標準偏差が,偏相関係数や偏回帰係数にどのよ うに影響しているかを確認することができる補助教材であ る.**図 6** に偏相関アプリ画面を示す.学習者は数値(相関 係数 *r* および標準偏差 *σ*)の右のボタンを押したり,数値 上を左右方向にマウスドラッグしたりすることによって数 値を変更できる.変更した数値は,以下に示す式によって, 偏相関係数(相)と偏回帰係数(傾)に反映される.

*a*–*y*, *b*–*y*, *a*–*b* の相関係数がそれぞれ *ray* , *rby* , *rab* であるとき,*b* と *y* の偏相関係数は

$$
\frac{r_{by} - (r_{ay} \cdot r_{ab})}{\sqrt{1 - r_{ay}^2} \cdot \sqrt{1 - r_{ab}^2}} \quad \text{&t &t.}
$$

また,*b* と *y* の偏回帰係数(偏回帰直線の傾き)は

$$
\frac{r_{by} - (r_{ay} \cdot r_{ab})}{1 - r_{ab}^2} \cdot \frac{\sigma_y}{\sigma_b} \quad \xi \xi \xi.
$$

図 6 に示すように、説明変数間の相関が高い状態に設定 することで,多重共線性が生じているときの重回帰分析の 傾向や状況(偏回帰係数の絶対値が比較的大きくなる)に ついても観測できる.なお現状の偏相関アプリのみ他の補 助教材と異なりデータを点群で扱っておらず,操作性が大 きく異なる.今後は点群による統一的な操作を偏相関アプ リに適用することも検討している.

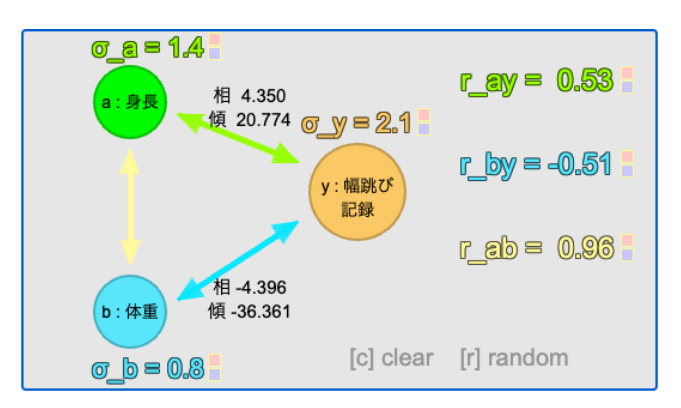

**図 6** 偏相関アプリ https://pjs.istlab.info/pjs/run/558

# **3. 授業実践**

2023 年度前期に開講された,第一著者が担当するデー タサイエンス系の学部講義において,開発したインタラク ティブ Web 教材を補助教材として使用した.

2023 年 5 月 22 日の中間考査時に,以下の 5 項目 (Q1-1, Q1-2, Q2-1, Q2-2, Q3) のアンケートを 4 点分の演習とし て課し,自由記述で回答してもらった.期限は 1 週間後に 設定した.学生は中間考査で余った時間に回答したり,家 に帰ってから回答したりした. アンケートでは、箱ひげ図 アプリと正規分布アプリの2つのみについて質問した. 中 間考査時点では単回帰アプリも講義で取り扱っていたが, 正規分布アプリと重複する部分が大きいと考え今回は除外 した.ロジスティック回帰アプリ以降については中間考査 の時点ではまだ講義で取り扱っていなかった.

受講生は 17 名で,うち 12 名が大学 3 年生,5 名が大学 4 年生であった.

- *•* **理解できること (Q1-1, Q2-1):** 箱ひげ図/正規分布 教材の操作や実演によって理解できることを,できる だけ多く書いてください.箇条書きでも結構です.
- *•* **勘違いしやすい点 (Q1-2, Q2-2):** 箱ひげ図/正規分 布教材を使用するうえで,勘違いしやすい点や,間違 えて理解してしまいそうな点を書いてください。(ア プリケーション教材以外と対比して書いてもよいです)
- *•* **改善点 (Q3):** (2 つの教材を通じて)それぞれの教

材をより良くする案や要望があれば,書いてください. (ここは点数化しません.)

# **3.1 アンケート結果と考察**

アンケート回答について,ユーザーローカル テキスト マイニングツール\*1 (以下,ULTMT) による分析(文章要 約、ワードクラウド生成等)を行った. なお分析に先立ち, 箱ひげ図,パーセンタイル,外れ値,四分位数,四分位範 囲などの用語を固有名詞としてカスタム辞書に登録した.

箱ひげ図/正規分布教材で理解できること (Q1-1,Q2-1) への回答文を,ULTMT で 10 行に要約した結果を以下に 示す.

# **(Q1-1) 箱ひげ図教材で理解できること**

- *•* データと箱ひげ図の相互関係を体感で理解できる.
- **●** そのため, 一つデータを増やすだけでも, 形が大きく 変わる.
- *•* 箱の部分はデータの真ん中 50 %を示す.\*
- *•* 左端が最小値,右端が最大値を示す.\*
- *•* 中央値・第一四分位数・第三四分位数が分かる
- *•* データの分布によって箱ひげ図の範囲が変化すること.
- *•* 任意の数字を入力したときの平均値,各パーセンタ イル
- *•* 中央値の他の要素からの影響の少なさ
- *•* このことから,データの大まかな散らばり具合を把握 できる.
- *•* 箱ひげ図について視覚的に確認できる

# **(Q2-1) 正規分布教材で理解できること**

- *•* 図の変化から標本の変化が理解できる
- *•* 標準偏差は正規分布の左右の広がり度合いを決定する こと
- *•* 起こりうる確率について面積が視覚的に理解できる
- *•* サンプルが十分多いと信頼できるグラフになる.\*
- *•* 正規分布のグラフは平均値を軸にして線対称である.
- *•* ある数値がどのぐらいの区間に存在しているか\*
- *•* サンプルが一つだけだとグラフをつくることができ ない.
- *•* データの散らばりによる標準偏差の変化について
- *•* 分散が大きくなるほど正規分布のグラフの山はなだら かになる
- *•* 点の位置関係によって分布が変化する

これらの要約から,一部\*に説明不足は見られるものの, 各教材のねらいや意図はおおむね正しく解釈されていたと 読み取ることができる.**図 7** と**図 8** に,回答文から生成 したワードクラウドを示す.また**図 9** に,二つの文書を比 較した際の単語分類を示す.青色が名詞,赤色が動詞,緑 色が形容詞を表している. 箱ひげ図教材については「四分

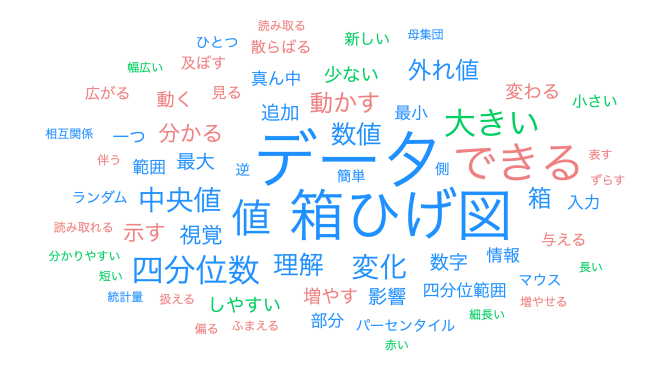

**図 7** Q1-1「箱ひげ図教材で理解できること」への回答文から生成 したワードクラウド(頻度)

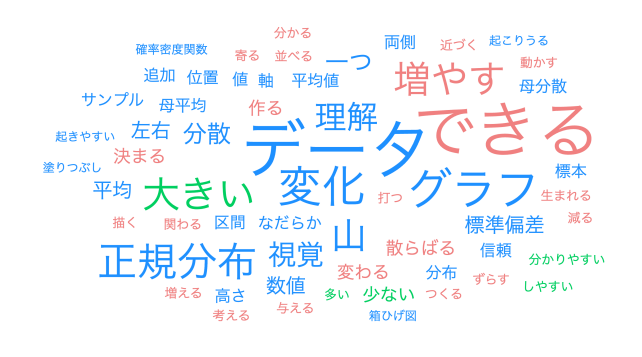

**図 8** Q2-1「正規分布教材で理解できること」への回答文から生成 したワードクラウド(頻度)

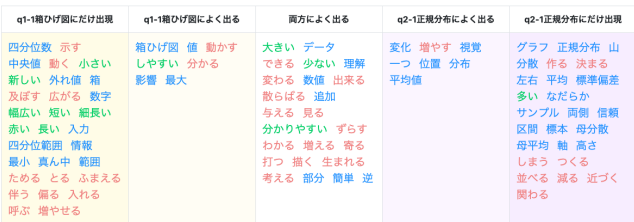

**図 9** Q1-1 と Q2-1 の二つの文書を比較した際の単語分類

位数」「示す」「中央値」「外れ値」といった単語が特徴的で あり,正規分布教材については「グラフ」「山」「分散」「左 右」といった単語が特徴的であった.なお正規分布教材に ついては 3 人が回答しておらず,また回答の記述量や単語 数が箱ひげ図教材に比べて少なかった.そのため比較的言 語化が難しい教材であったと解釈できる.

つぎに,箱ひげ図/正規分布教材で勘違いしやすい点 (Q1-2,Q2-2) への回答文を,ULTMT で 5 行に要約した結 果を示す.ただし Q1-2 と Q2-2 に全く同じ文章を回答し た一名のコメントについては除外している.

# **(Q1-2) 箱ひげ図教材で勘違いしやすい点**

- *•* 作業ボタンが見にくいことで,作業の仕方が分からな くなる.
- *•* 箱ひげ図の最大値,最小値が読み取りにくい.
- *•* 点のナンバリングを具体的な数値と勘違いするかもし れない

 $\overline{1}$  https://textmining.userlocal.jp/

- *•* 箱ひげ図からデータが外れた時のデータの存在につい て分かりずらい
- *•* 一番最初の数値ナンバが 0 であるため,標本数を勘違 いしやすい
- **(Q2-2) 正規分布アプリで勘違いしやすい点**
	- *•* 使用方法を理解するまでは何を表すものであるかがわ かりにくい
	- *•* 初学者が利用すると仮定するなら,横軸と縦軸が何を 表しているのか示した方がいいと感じた.
	- *•* 青色と緑色で表されている内容が分かりにくい
	- *•* 左右対称でないものも正規分布であると考えてしまう.
	- *•* 平均値と中央値と最頻値のイメージがつきにくい.

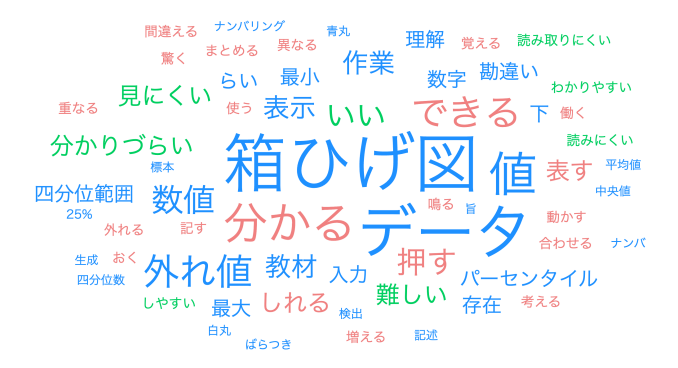

**図 10** Q2-1「箱ひげ図教材で勘違いしやすい点」への回答文から生 成したワードクラウド (頻度)

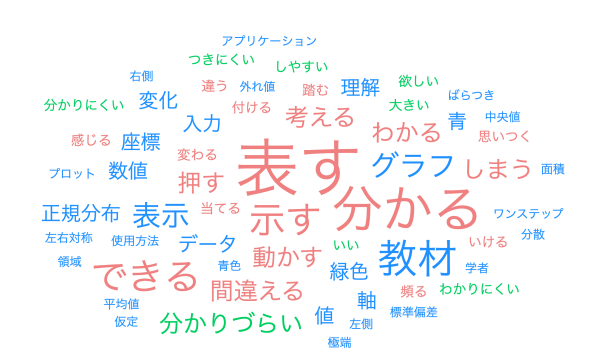

**図 11** Q2-2「正規分布教材で勘違いしやすい点」への回答文から生 成したワードクラウド(頻度)

箱ひげ図教材については,点のナンバリングと実際の数 値との対応に関する懸念やわかりにくさに関する記述が あった.正規分布教材については,座標や数値,軸の説明 があったほうがよいという意見や,青色や緑色で塗ってい る意味がわかりにくい点が挙げられていた.

さいごに,改善点 (Q3) への回答文を,ULTMT で 5 行 に要約した結果を示す.また**図 12** に,回答文から生成し たワードクラウドを示す.

#### **(Q3) 改善点**

- *•* 教材と共に使用方法や動かす際のポイントを記すとよ り効果的に使用できると感じた
- *•* もう少し文字の説明があったり,その説明が見やす かったりすると分かりやすい教材になると思いました.
- *•* 数値や座標をキーボードで入力できたら具体案で考え やすくなるのではないかと思った.
- *•* 確率密度関数をホバーしたときに積分した値が表示 されると,確率密度関数に対する理解が深まると思い ます.
- *•* 箱ひげ図の教材の下にパーセンタイル値の求め方の式 があるとありがたいと思います.

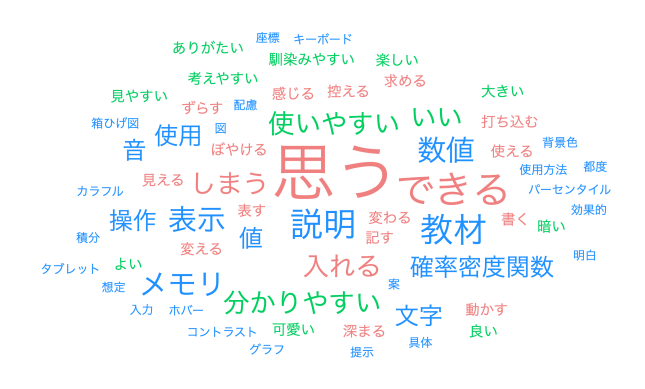

**図 12** Q3「改善点」への回答文から生成したワードクラウド(頻度)

表示・入力方法や,操作方法の説明が不足していること に関しての言及があった.またパーセンタイルの求め方を 具体的に示すことや正規分布教材で積分値を表示してほし いという要望があった.今回はシンプルさを重視してなる べく文字を減らしたため,軸の説明や目盛を省略していた が,具体的な数値を入力・確認したいといった要望もある ので,今後検討したい.

# **4. 議論**

ここでは提案するインタラクティブウェブ教材の設計思 想と、利活用にあたって注意すべき点について述べる.

本稿で紹介したインタラクティブウェブ教材では,基本 的にマウスによってデータを直接修正することを許容しつ つ,その修正結果を逐次反映される画面描画(グラフや図な どの視覚要素および計算結果としての数値)によって確認 できるようにする,という基本思想に基づいて設計してい る.これによって,学習者はデータを気軽に修正し,計算 結果を確認することができる.しかしながら,この「デー タを修正し,反映された結果を確認する」という手続きに おいて,以下の四つの注意すべき点があると考えている.

( 1 ) **因果関係に関する誤解を招きやすい** 今回示した正規 分布補助教材では,画面下部の標本データを表す「点群」 を操作することで,画面上部の確率密度関数のグラフが 変化する.しかし,この補助教材では標本データが正規

分布に従うことと,標本データから推測した母平均・母 分散が正しいことを前提として確率密度関数を定義し, そのグラフを表示しているに過ぎない.これと類似した 話として,信頼区間の解釈において「標本から推定され た信頼区間の中に 95%の確率で母平均が入る」という誤 解が多いことが挙げられる. 推測統計学では「母集団の 特性は変化しないもの」として扱われる.そのため正規 分布補助教材に関しては「母集団の確率分布が,画面に プロットされた確率密度関数(のグラフ)でモデル化で きるとき,母集団から抽出した標本のひとつの例を点群 で示している」という解釈を妨げる可能性があるため注 意が必要である. こうした誤解を避けるためには、確率 密度関数のグラフをマウスで操作し確定操作をしたらい くつかの標本例を表示することや,母平均・母分散入力 モードと,標本生成モードを分けるといった工夫が考え られる.

- ( 2 ) **データの取り扱いに関する意識の低下** 今回の講義では 示さなかったが, t 検定をはじめとする統計的検定を視 覚的に表現するアプリケーションも考えられる.統計的 検定においては、実験データを修正することはない. そ のため,データを修正することで結果をインタラクティ ブに確認するといった活動に慣れることで,データの取 り扱いに関する意識が低下するおそれがある.
- ( 3 ) **視覚表現に対する誤認識** アプリの設計段階で意図し ていない些細な表現に対して,学習者がその意味を過度 に推測したり、表現に誤った意味づけをしてしまうこと が考えられる.例えば,正規分布アプリでは画面下部の データを表す「点群」の重なりを抑制し操作しやすくす るため、v 座標に自由度をもたせているが、学習者は v 座標の違いになにか意味があるのか勘繰ってしまうこと が予想される.
- (4) 原理の軽視, 設計意図の不理解 動作として確認でき ることで,理解していないことも理解したつもりになっ てしまうおそれがある.たとえば,正規分布アプリでマ ウスをグラフ上に動かしたときに塗りつぶし表示される 「領域」について、その意味や意図が理解されないケース が考えられる.これに関しては,意図を正しく伝える教 材の工夫(たとえば領域の面積を表示することや,説明 を追加すること)が必要であると考える.

# **5. まとめと今後の課題**

外れ値や極端な例を含めた多様なデータについて試行を 繰り返し,結果や振る舞いを確認する活動を促すため,簡 潔な操作で学習者がデータを修正でき,結果や振る舞いを 連続的に観測できるインタラクティブなウェブ補助教材を Processing 言語を用いて開発した.データに対する操作の 自由度を高めるため,ランダムなデータを生成することに 加えて,マウスでデータを選択的に修正できるようにした.

これにより,学習者は自らの興味に基づき,様々なデータ がどのように結果に影響するのかを容易に調べることがで きる.一部の教材についてはデータサイエンス系の講義に おいて試用し,受講者がこれらの教材をどのように理解し ていたかや改善点を自由記述形式のアンケートによって収 集し知見を得ることができた.

本来のデータ分析において,取り扱うデータを気軽に修 正する行為は一般的にはタブーとされている。しかし、タ ブーであることを認識し注意を喚起したうえで,視覚化手 法や分析手法を理解したり仕組みを把握したりする場面に おいてデータを修正して観測するというアプローチは一定 の教育的効果が見込めるため今後も継続的に議論・検討す べきと考えている. 我々が提案する体験型の補助教材およ びアプローチは,従来の数学的な計算手法の表現・理解や, 実際のデータを処理するプログラミングスキルに置き換わ るものではなく,相互補完的に利用することで学習効果を 高めたり理解を深めたりすることをねらっている. これら の検討および成果物が,今後のデータサイエンス教育の拡 充に貢献できれば幸いである.

# **謝辞**

アンケートに回答してくれた受講生のみなさんに感謝い たします.本研究の一部は JSPS 科研費 JP22K12319 の支 援によるものです.

#### **参考文献**

- [1] 文部科学省: 高等学校情報科「情報 I」教員研修用 教材 (本編), https://www.mext.go.jp/a\_menu/shotou/ zyouhou/detail/1416756.htm (2023 年 6 月 14 日確認) (2020).
- [2] 横山重俊,浜元信州,桑田喜降,長久 勝,中川晋吾,政谷好 伸,竹房あつ子,合田憲人: オンライン授業における Jupyter Notebook を活用した演習環境提供,情報処理学会研究報 告 教育学習支援情報システム (CLE), Vol. 2020-CLE-31, No. 2, pp. 1–4 (2020).
- [3] 村上綾菜,伊藤貴之: 回帰分析初学者のための Web アプ リケーション教材の提案と授業実践, 第15回データ工学 と情報マネジメントに関するフォーラム (DEIM Forum), 日本デジタル教科書学会 (2023).
- [4] 岸本有生,本多佑希,漆原宏丞,兼宗 進: 高等学校に おける重回帰分析までの学習を可能にする学習教材の提 案,情報処理学会研究報告 コンピュータと教育 (CE), Vol. 2023-CE-170, No. 6, pp. 1–5 (2023).
- [5] 才田聡子,柏田元輝,外村慶明,尾花由紀,北村健太朗, 古賀崇了: データサイエンス教育の題材としてのオープン データ可視化 Web アプリケーションの開発,情報教育シ ンポジウム論文集, Vol. 2019, pp. 17–23 (2019).
- [6] 統計教育推進委員会: データで学ぶ統計活用授業のための 教材サイト, https://estat.sci.kagoshima-u.ac.jp/ data/ (2023 年 6 月 9 日確認).
- [7] 前田篤彦: 表計算ソフトを用いた機械学習教材に関する一 検討,情報処理学会研究報告 コンピュータと教育 (CE), Vol. 2023-CE-168, No. 22, pp. 1–8 (2023).